# **JACs Enrollment Guide**

**For Student in Japanese Training for Advanced** 

**Studies(JTAS)**

日本語研修コース

#### **Preparation: Checking your operating system**

- □ Use **computer**. Tablets and smartphones are not supported.
- OS: Microsoft Windows and Mac OS are available.

**Linux** is not available. **※Please borrow a Windows or Mac computer from someone.** 

□ Browser: Use Safari, Google Chrome, Edge, or Firefox.

#### **4 Steps for JACs Course Registration**

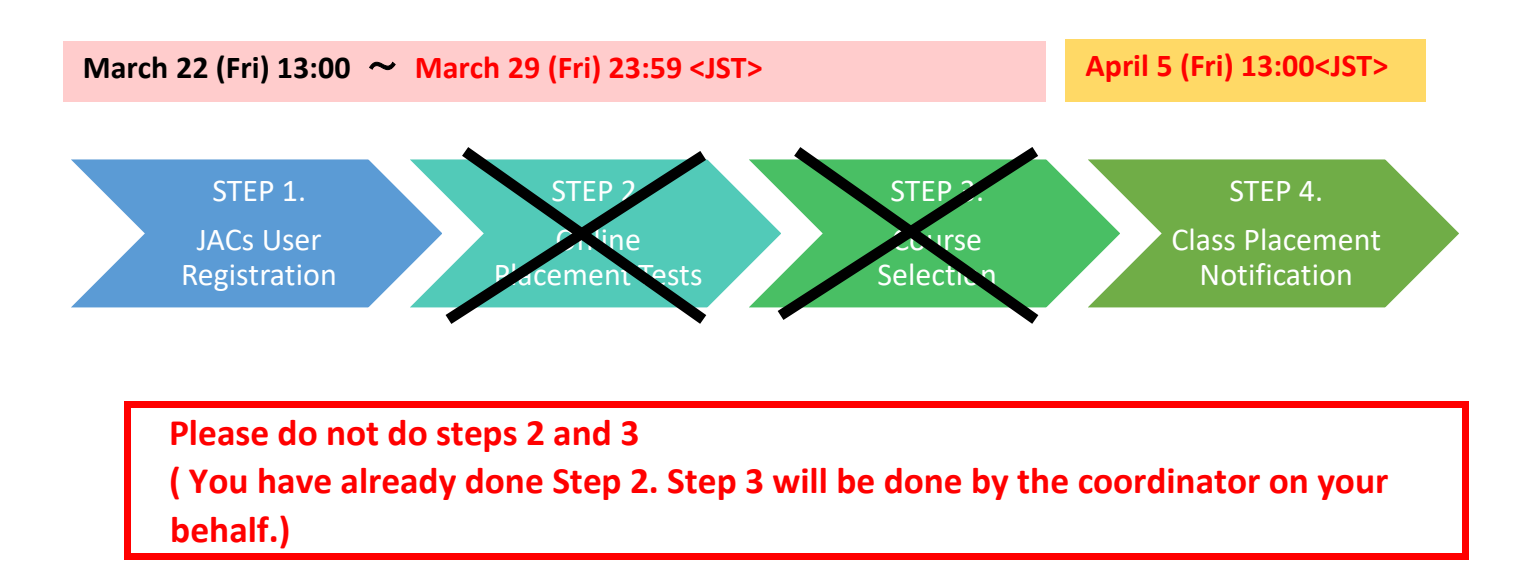

## **STEP 1. JACs User Registration JACs Website:**<http://jlc.jimu.kyushu-u.ac.jp/JACs/placement>

You need a JACs ID to enroll in Japanese Academic Courses (JACs). If you don't have a JACs ID, you need to first register as a JACs User and obtain a JACs ID.

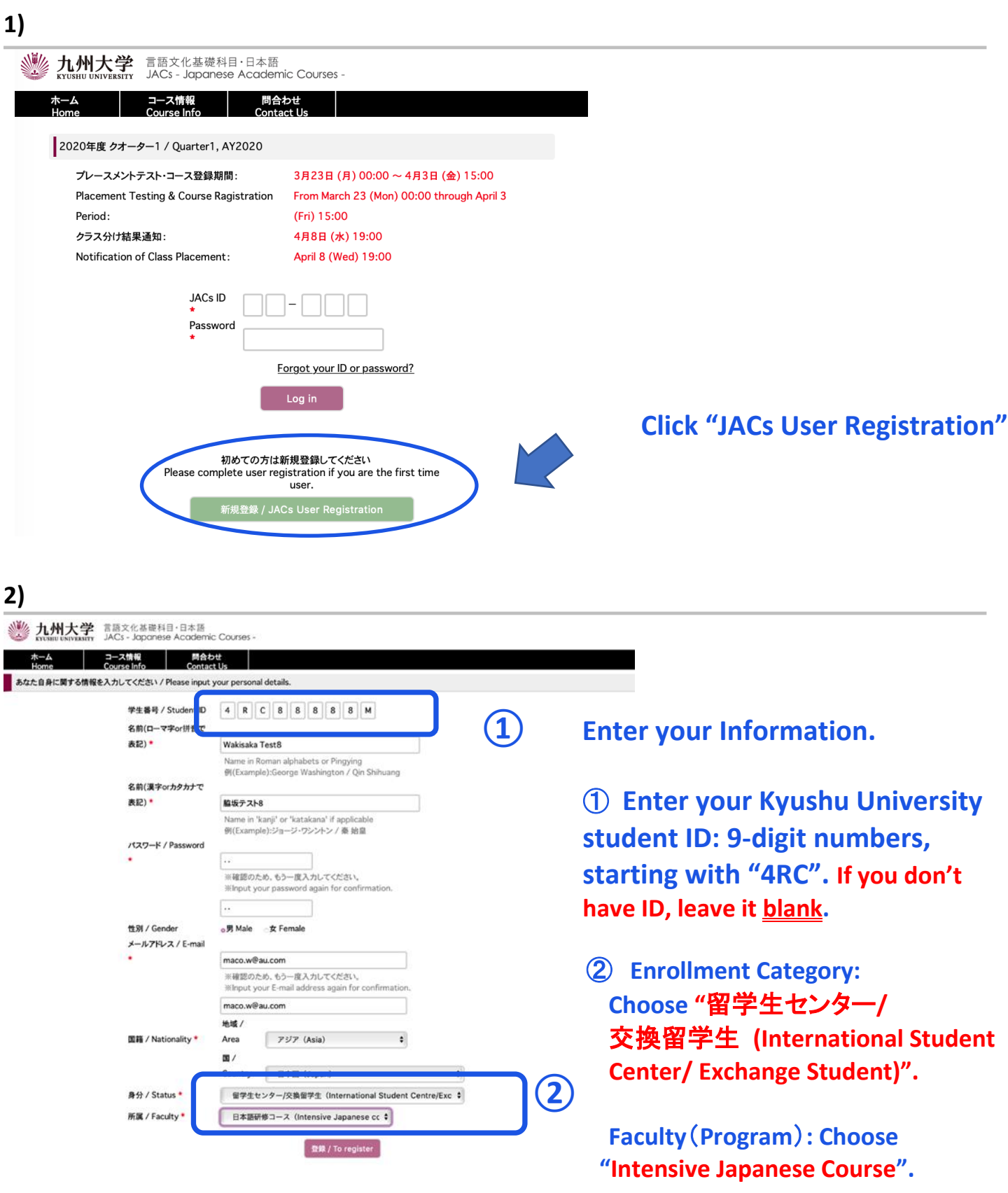

#### 九州大学 言語文化基礎科目·日本語 **木一ム - 그 그해報 - 開合わせ**<br>Home - Course Info - Contact Us あなた自身に関する情報を入力してください / Plea 学生番号 / Student ID 4 | R | C | 9 | 8 | 8 | 8 | 8 | M 名前(ローマ字or拼音で) 表記) + Wakisaka Test9 Name in Roman alphabets or Pingying<br>
(Example):George Washington / Qin Shihuang 名前(漢字orカタカナで 船坂テスト9 表記)\* -<br>Mame in 'kanji' or 'katakana' if applicabl<br>例(Example):ジョージ・ワシントン / 秦 始皇 パスワード / Password 登録します。よろしいですか? メールアドレス / E-mail aib@gmail.c 地域  $797 (Asia)$ 国籍 / Nationality \* Area Country 日本国 (Japan)  $\ddot{\bullet}$ 身分 / Status\* ■学生センター/交換留学生 (International Stu nt Centre/Exc \$ 所属 / Faculty \* 日本語研修コース (Intensive Japanese cc \$  $\boxed{\color{blue} \textbf{0.88} / \text{To register}}$

**4)** 

L

**3)** 

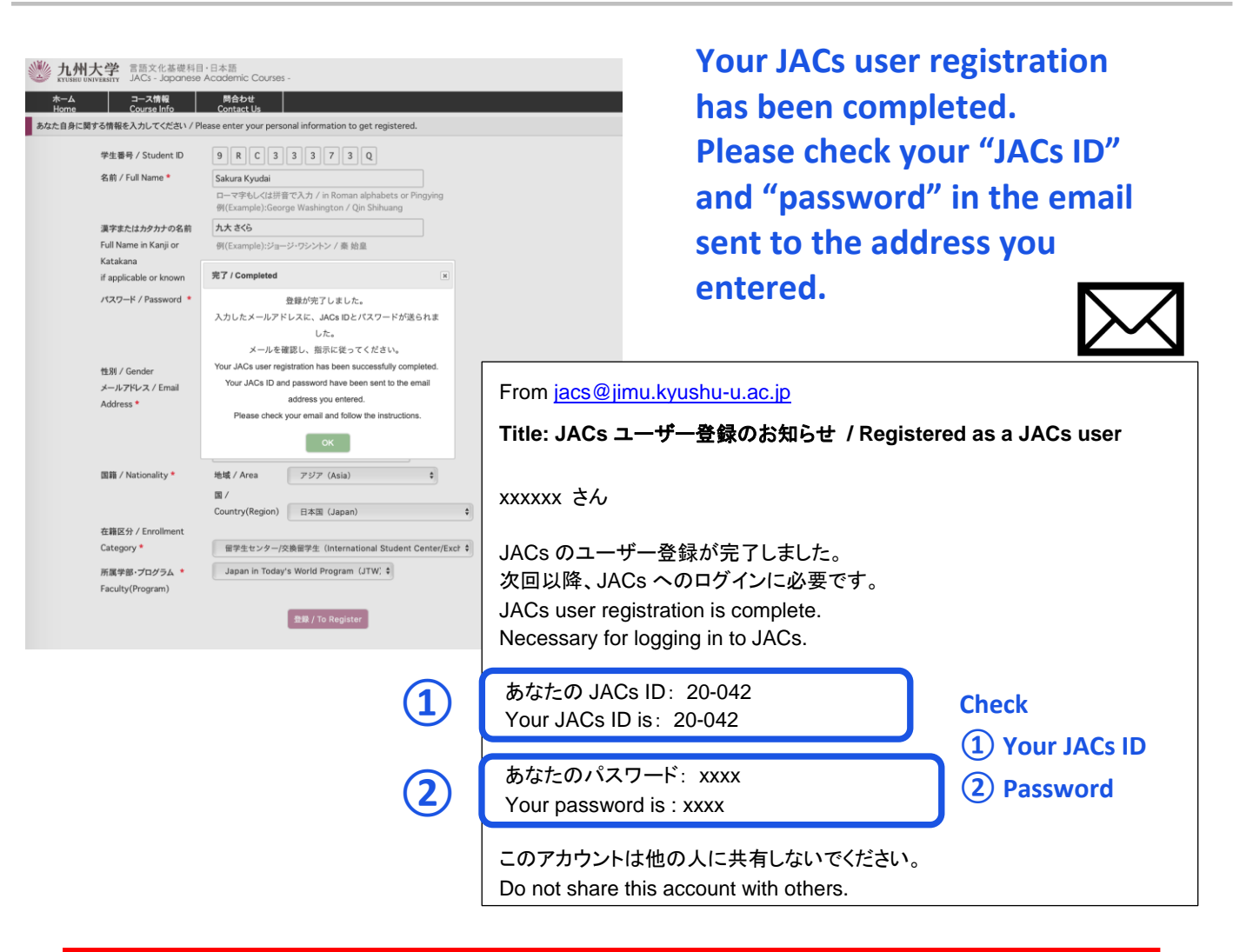

**Click "OK"**

When you get the JACs ID, please tell it to the coordinator by e-mail. **oga.chiharu.414@m.kyushu-u.ac.jp**

## **STEP 4. Class Placement Notification**

You will be notified of your class placement results through the JACs website on the date and time written on the top page of the JACs website.

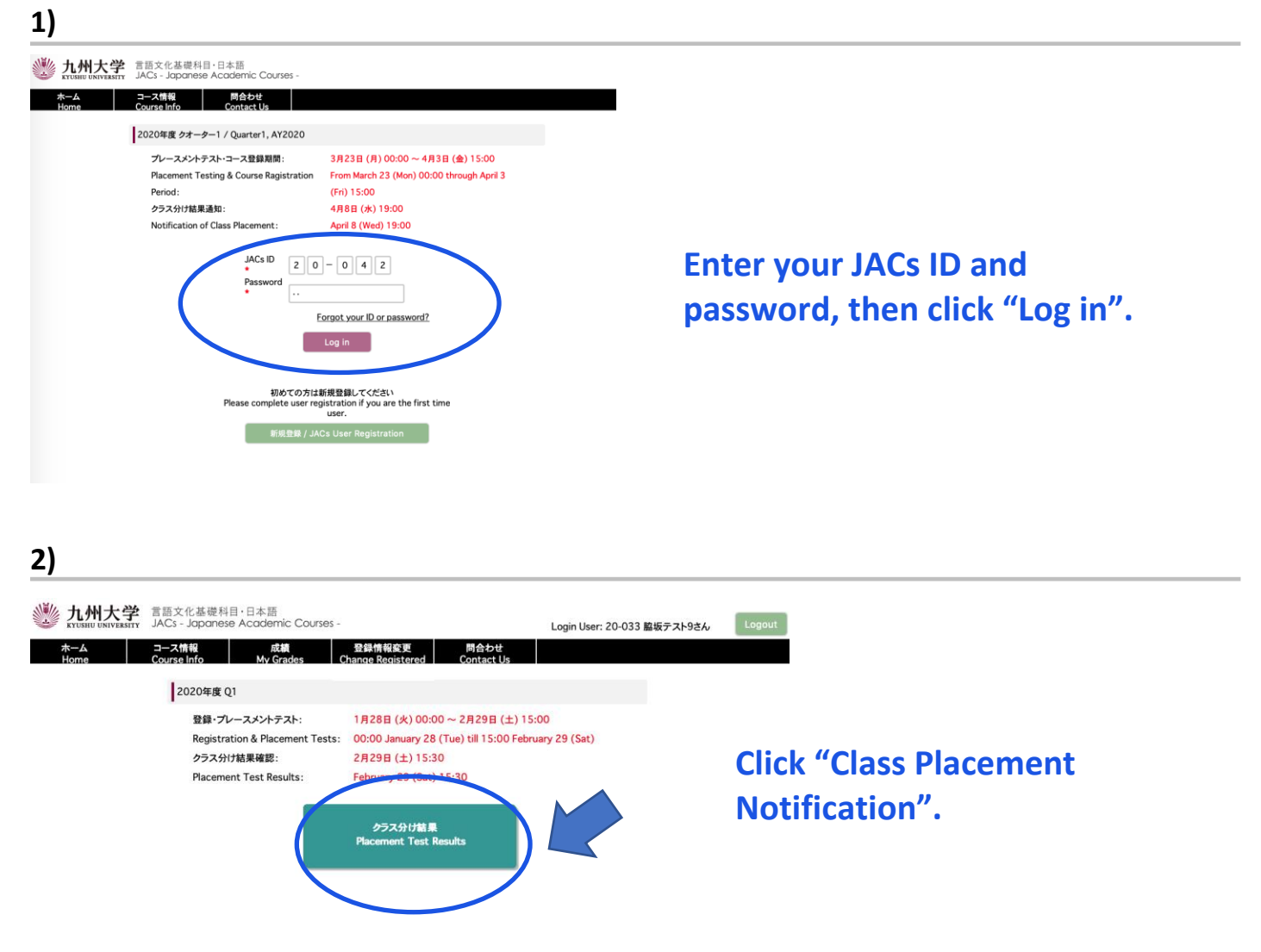

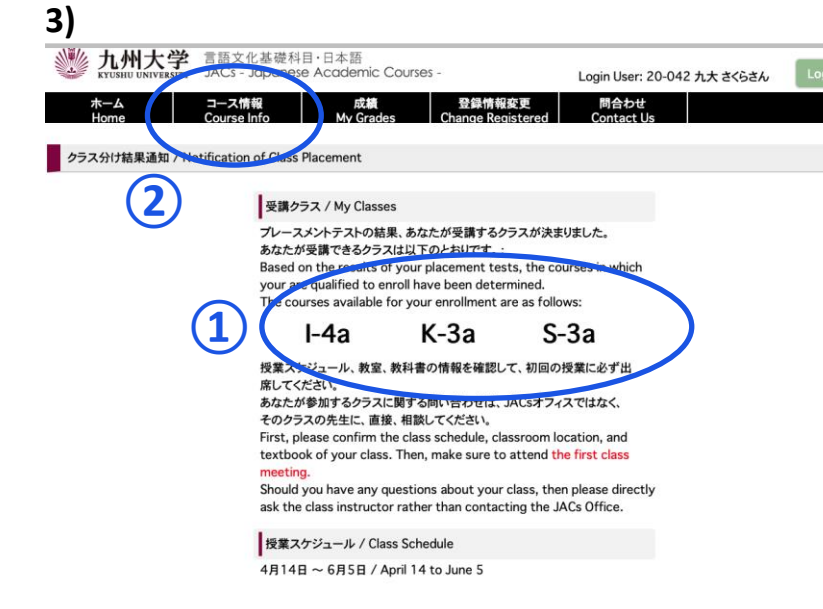

**① My Classes Check your courses for official enrollment.**

**② Course Info.**

**Confirm the class schedule and textbook of your class on "Course Info" and BE SURE TO ATTEND the first class meeting.**

**More information on how to take the course(s) will be posted on "Course Info" by March 21.**

#### **Placement Tests for K, S, W courses**

Class placement results will be announced on the JACs system from 13:00 on 5 April. Please make sure to log in to the JACs system with your JACs ID and password that you have set up yourself, check your class and follow the system instructions to make sure you attend your first classes.

Students taking the Kanji Course (K), Writing Course (W) and Speaking Course (S) will have an additional placement test in their first class.

Kanji course: Kanji test (60 mins)  $\frac{1}{2}$  There is no test for JK-1+2. Speaking course: One-on-one Interview Test (about 10 mins/person) Writing course: Writing test (40-60 mins)

Please note that if you do not take the placement test at your first class, you may not be able to register for that course.

Your instructor will determine your level based on the test. Please attend from the second class for official enrollment. Please do not purchase textbooks for the first-class meeting.